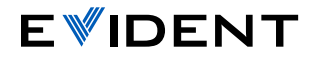

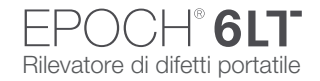

## Guida rapida all'uso dell'interfaccia utente EPOCH 6LT

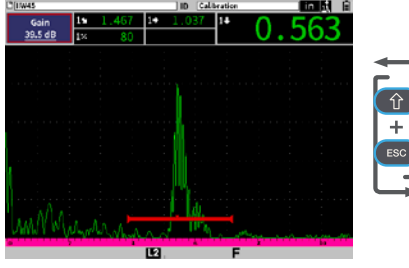

## Modalità di ispezione

• Visualizza l'A-scan a schermo intero. Le importanti configurazioni UT possono essere rapidamente modificate durante l'ispezione.

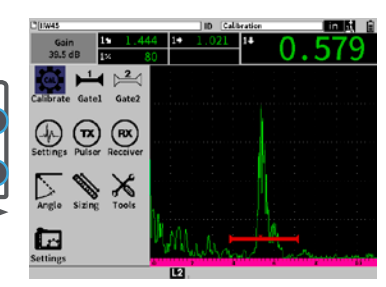

## Modalità configurazione

• Visualizza l'A-scan a schermo diviso e il menu di configurazione per delle ulteriori regolazioni dei parametri.

Tab permette di spostarsi al successivo parametro evidenziato e di  $\rightarrow$ passare ciclicamente attraverso le opzioni nella modalità corrente. Questo include:

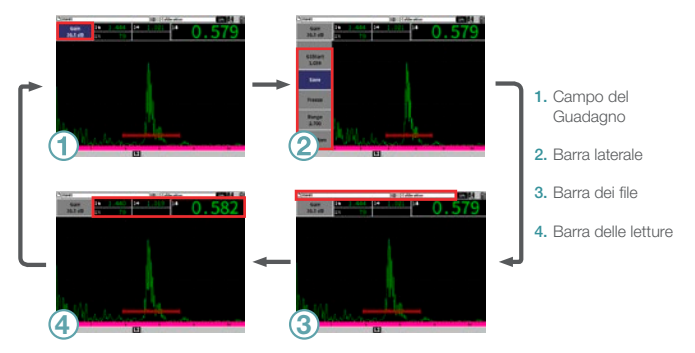

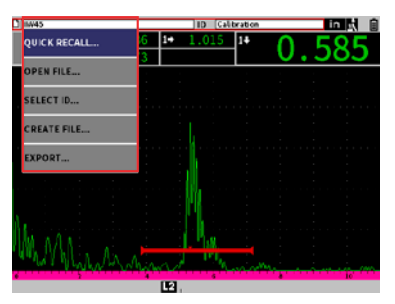

Invio permette di visualizzare un menu a scelta rapida, seleziona il parametro evidenziato o conferma l'azione.

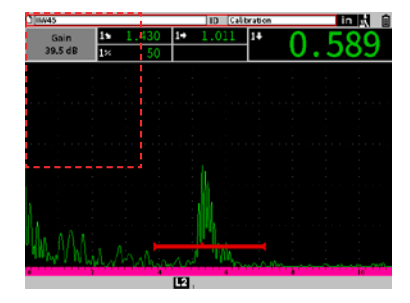

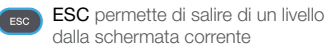

- **Maiusc** attiva la seconda funzione di un tasto.
- + Tab = Home permette di ritornare alla modalità di ispezione personalizzabile dall'utente.
- + Invio = ± permette di alternare le regolazioni approssimative e precise.
- + ESC = Schermo intero permette di alternare la modalità di ispezione e quella di configurazione.

## [EvidentScientific.com](http://EvidentScientific.com)